分科学会登録確認手順

公益社団法人日本理学療法士協会

選挙管理委員会

分科学会登録は「専門分野登録」とは別になります. 混同されないようご注意してください.

○分科学会への登録確認手順

1.マイページへログインします.

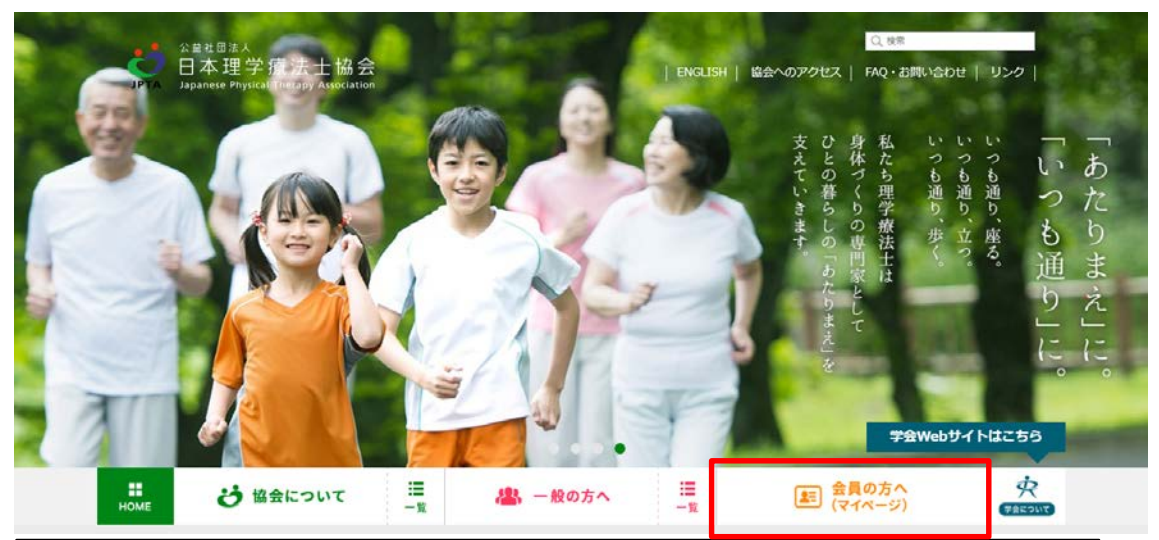

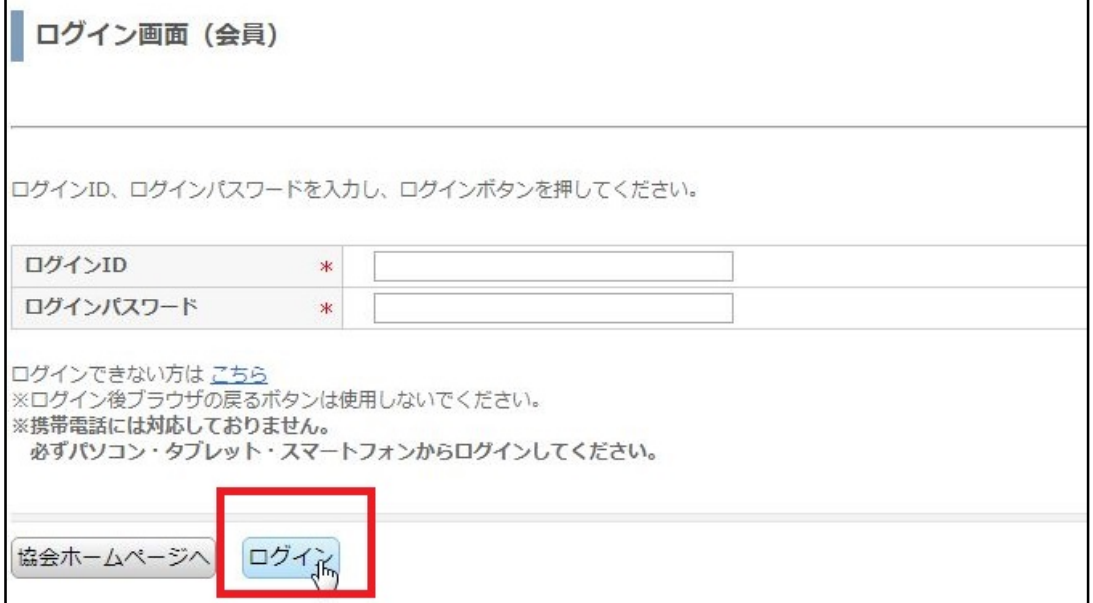

2.マイページへログイン後、「学会管理」-「分科学会・部門登録」をクリックします.

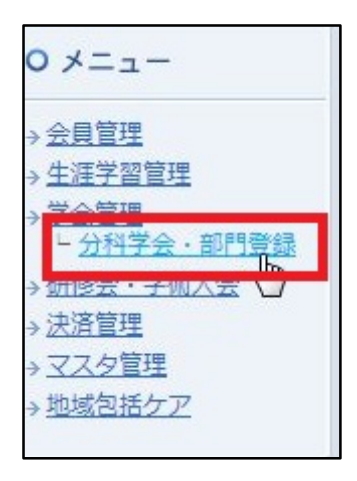

3.表示された画面にて、登録している分科学会及び部門を確認します.

「登録」項目にチェックが入っている分科学会が登録している分科学会になります.

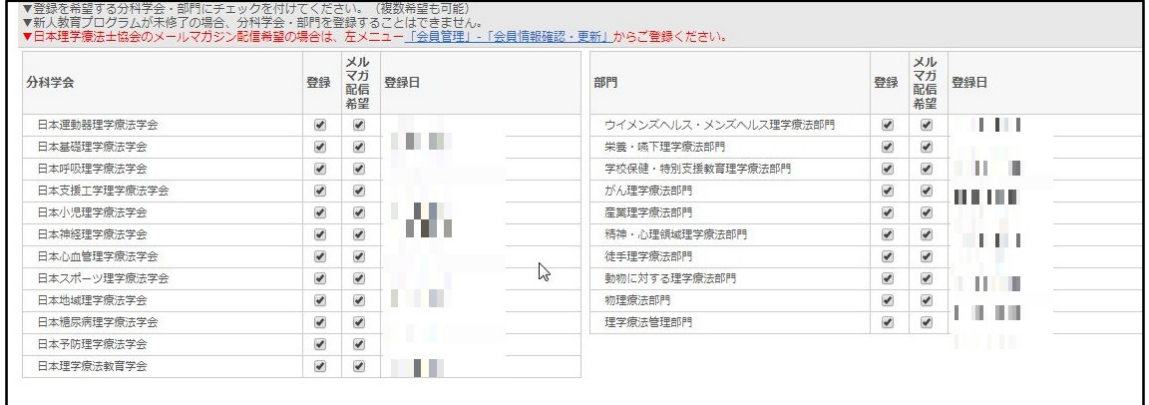